#### Panel Konta - instrukcja

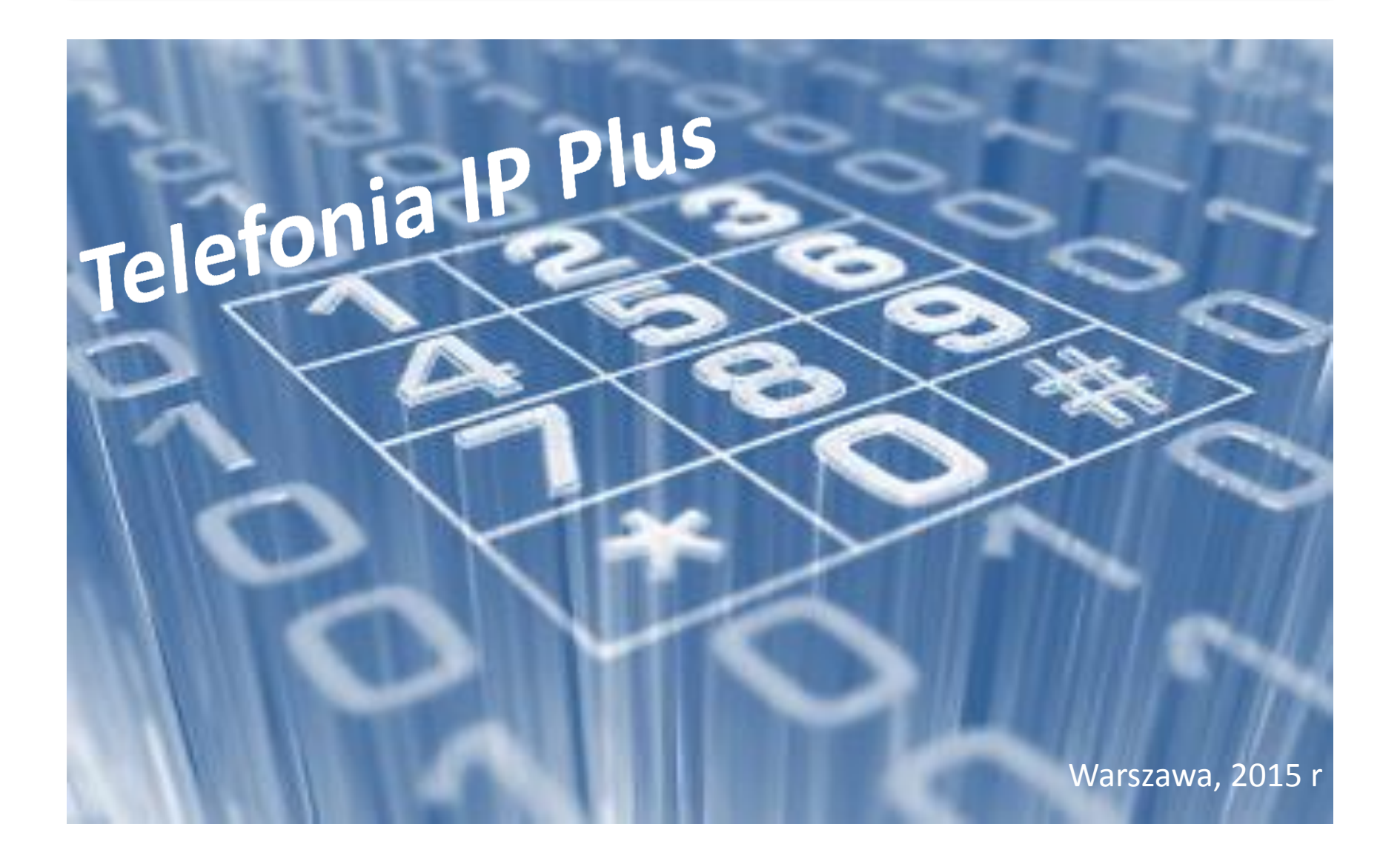

## Spis treści

W celu powrotu do spisu treści kliknij na przycisk

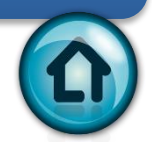

- 1. [Logowanie](#page-2-0)
- 2. [Strona startowa portal samoobsługi](#page-3-0)
- 3. [Zmiana danych profilowych](#page-4-0)
- 4. [Zmiana języka](#page-5-0)
- 5. [Zmiana](#page-6-0) [hasła](#page-6-0)
- 6. [Numer powiązany](#page-7-0)
- 7. [Połączenia przychodzące](#page-8-0)
- 8. [Selektywne kierowanie połączeń](#page-9-0)
- 9. [Logi połączeń](#page-10-0)
- <span id="page-1-0"></span>10. [Poczta głosowa](#page-11-0)
	- a) [Tryb poczty głosowej](#page-11-0)
	- b) [Menu głosowe](#page-12-0)
	- c) [Zewnętrzny e](#page-13-0)[-mail](#page-13-0)
	- d) [Powitanie](#page-14-0)
	- e) [Opcje wyświetlania skrzynki pocztowej](#page-2-0)
	- f) [Opcje wyświetlania wiadomości](#page-16-0)
	- g) [Preferencje folderu](#page-17-0)
- 11. [Faksy](#page-18-0)
- 12. [Automatyczna sekretarka](#page-19-0)
- 13. [Blokowanie połączeń](#page-24-0)
- 14. [Muzyka podczas zawieszania połączeń](#page-25-0)

<span id="page-2-0"></span>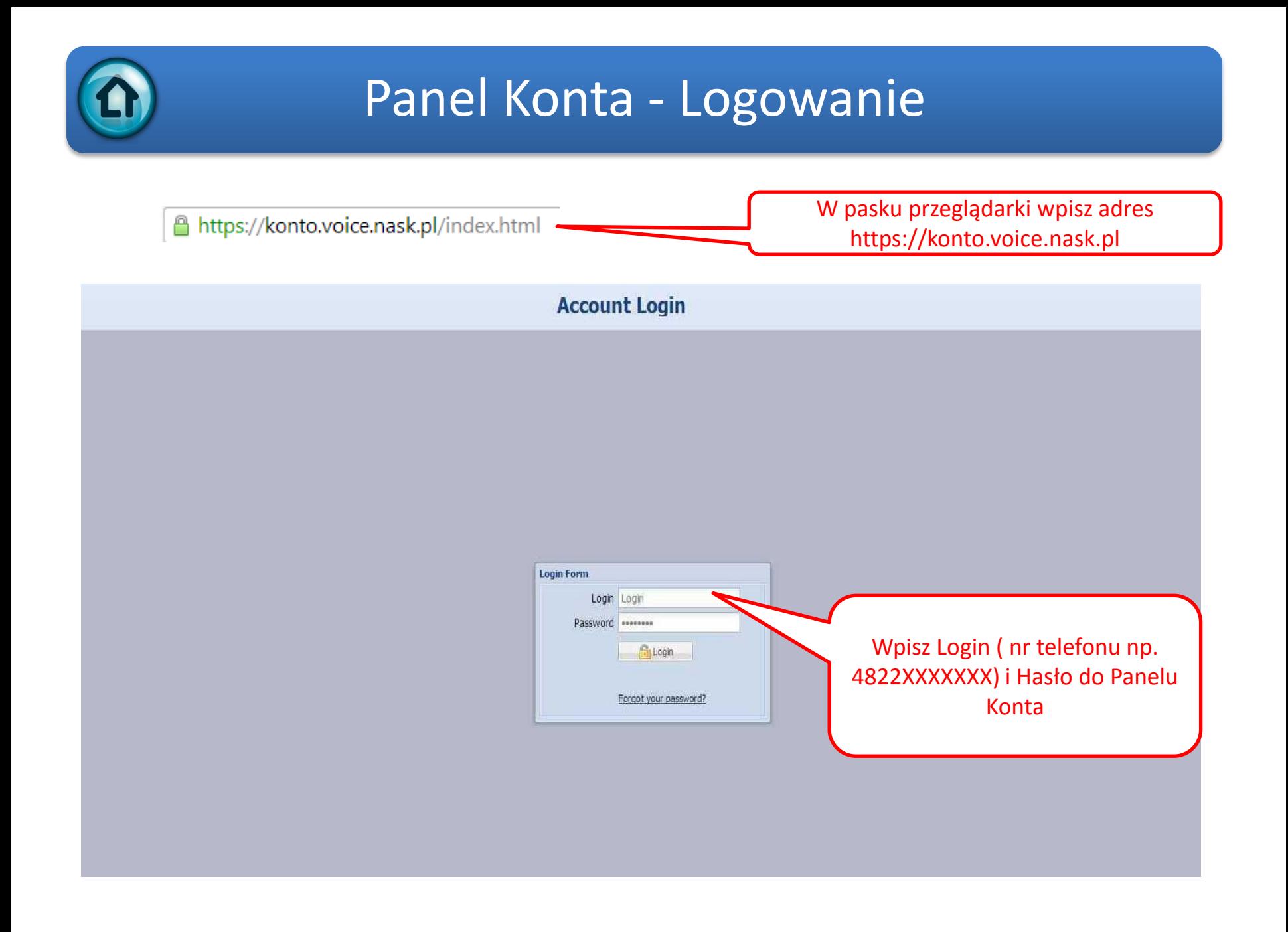

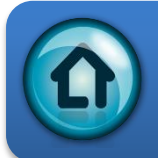

## Konto portal samoobsługi

<span id="page-3-0"></span>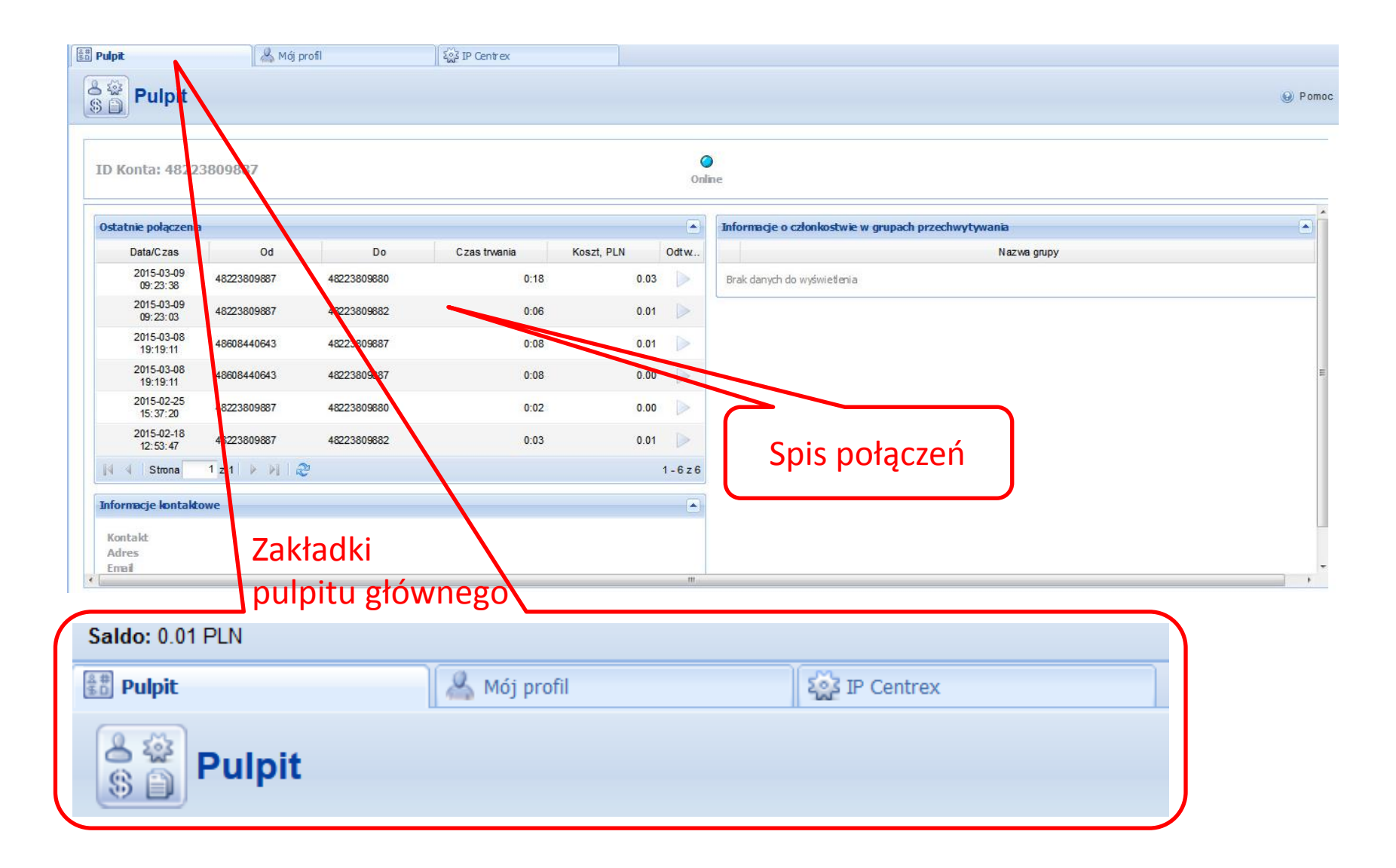

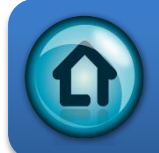

# Portal Konta – Mój Profil

<span id="page-4-0"></span>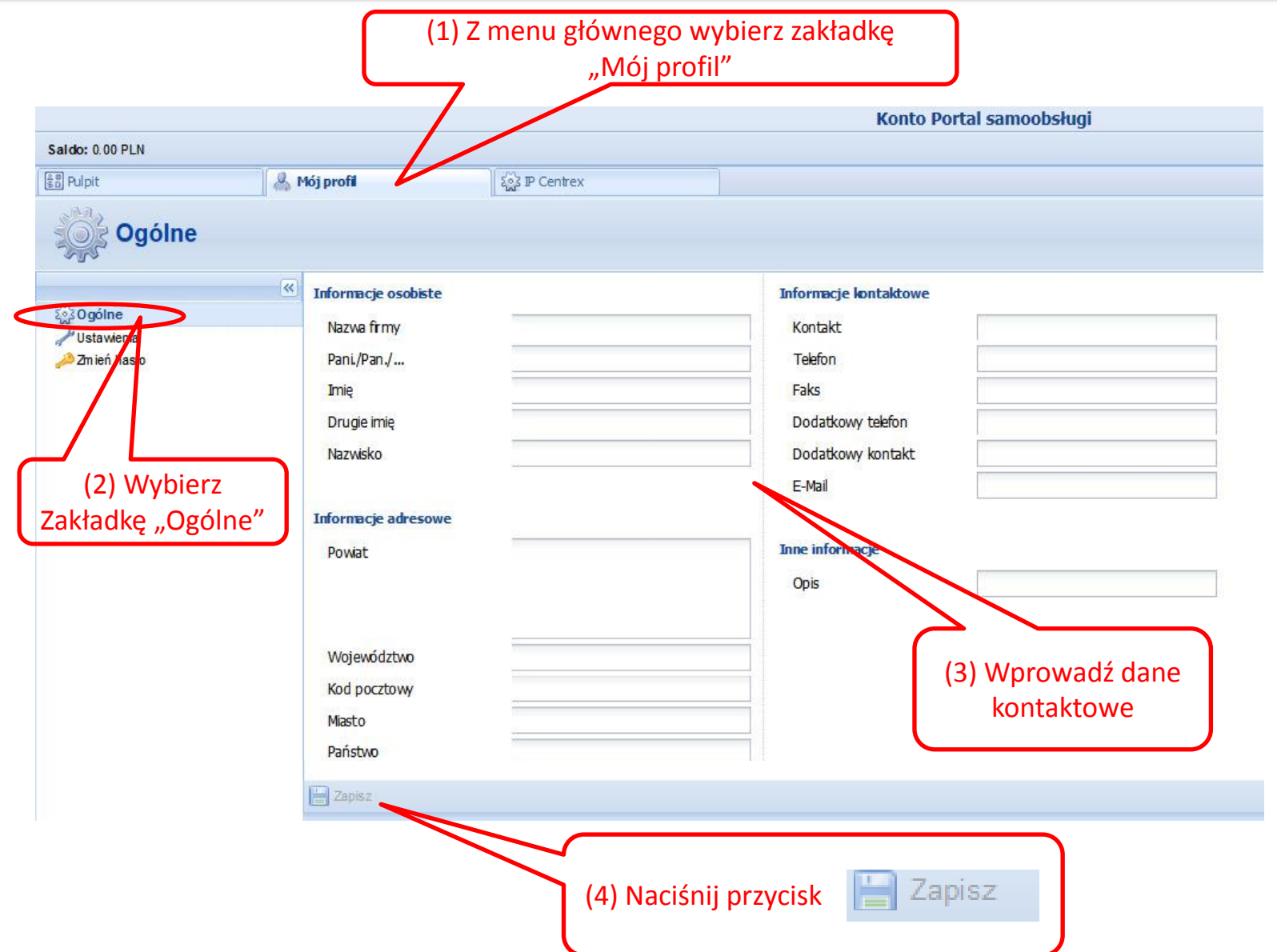

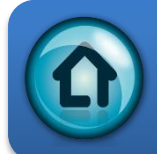

# Portal Konta – Zmiana języka

<span id="page-5-0"></span>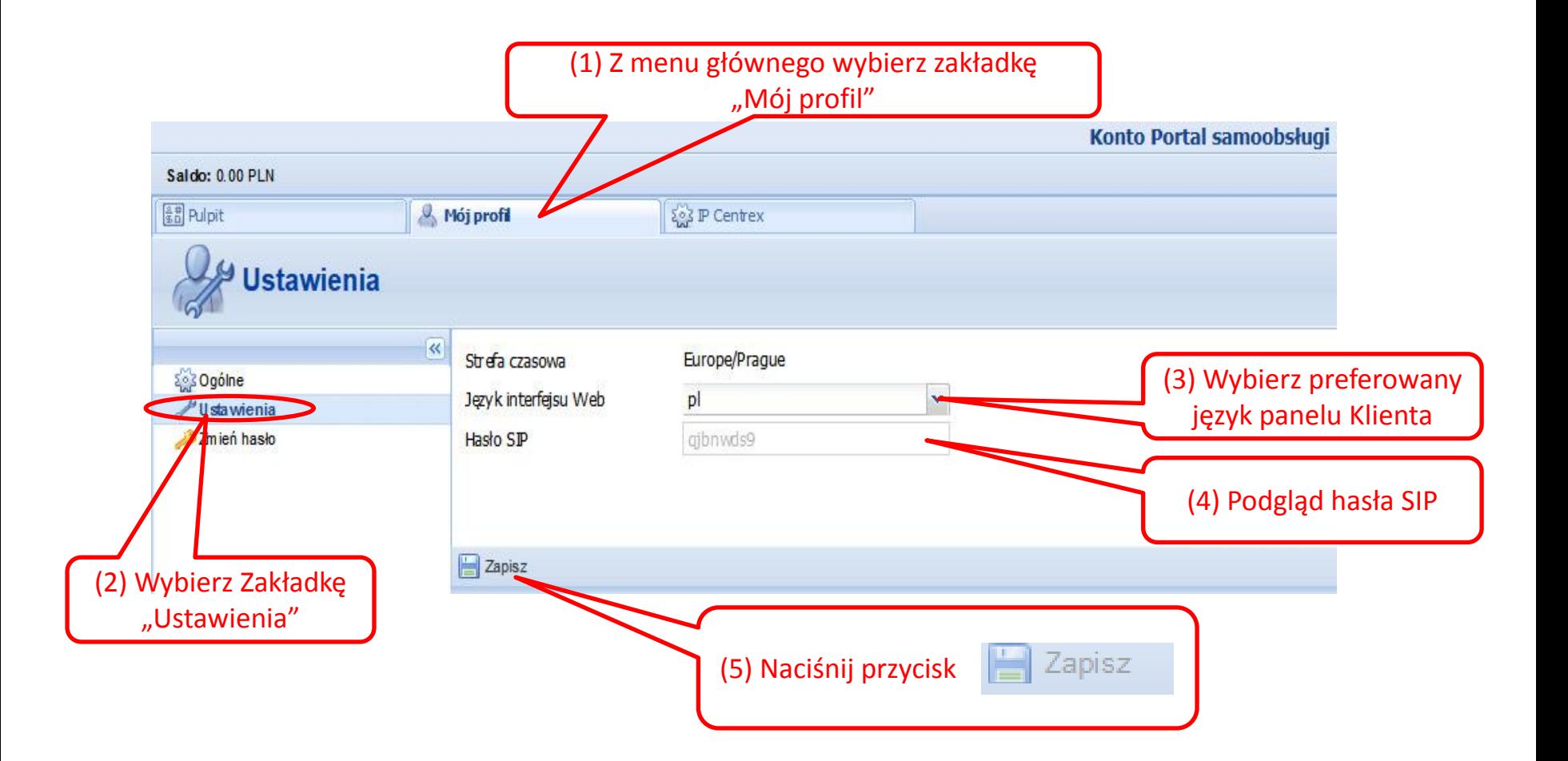

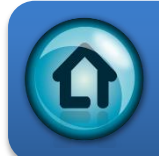

### Portal Konta – Zmiana hasła

<span id="page-6-0"></span>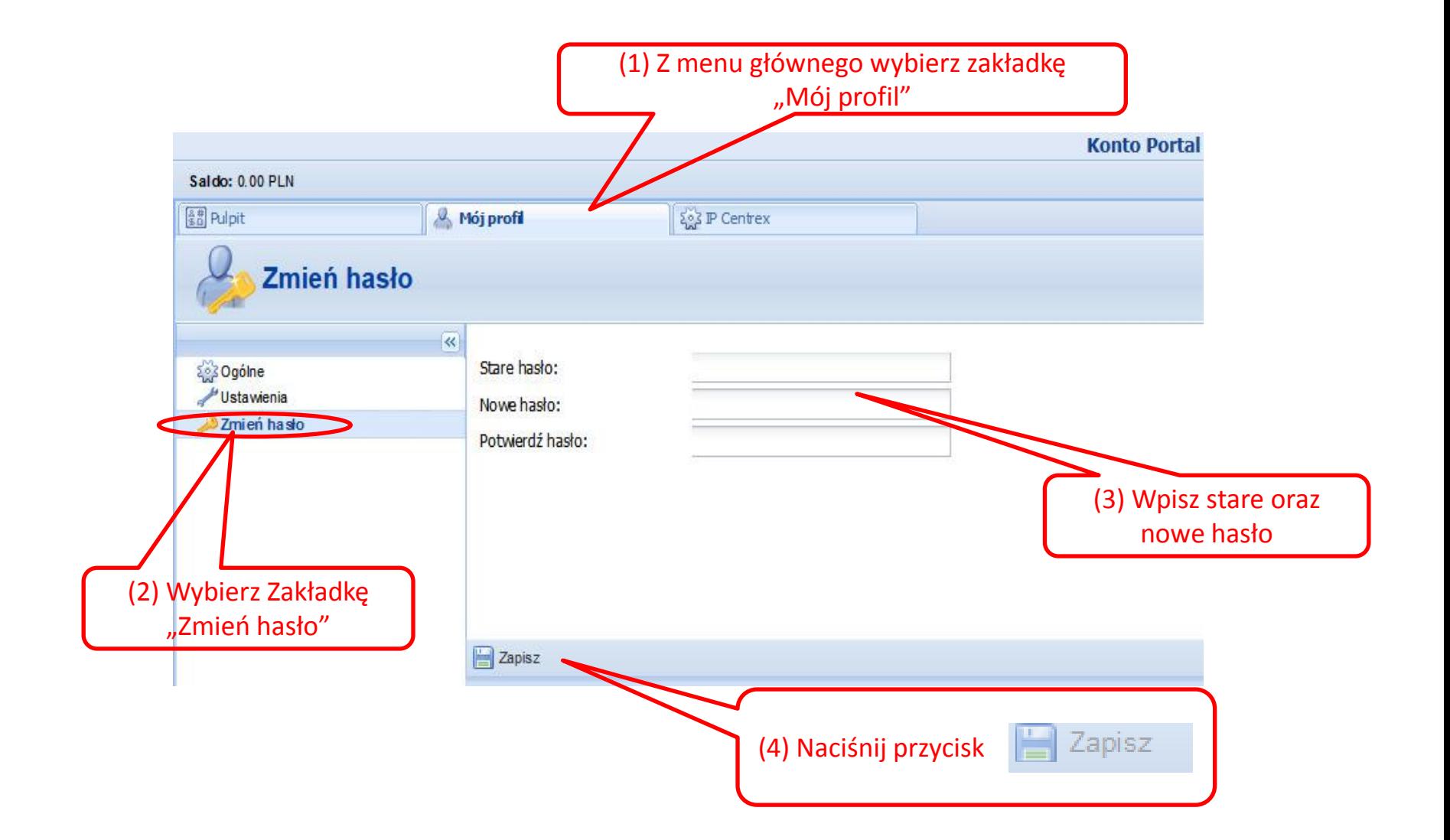

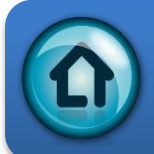

#### Portal Konta – numer powiązany

<span id="page-7-0"></span>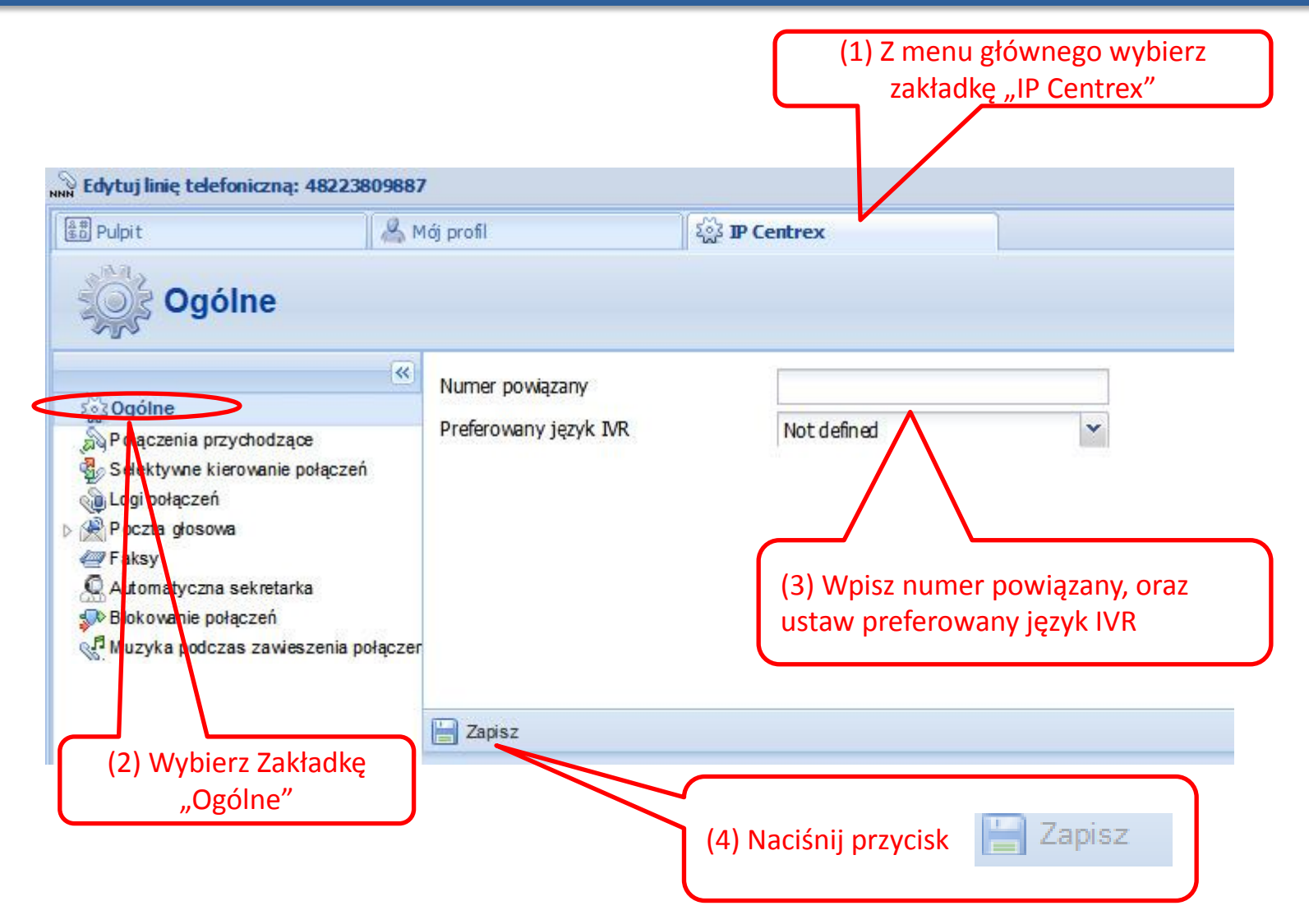

# Portal Konta – połączenia przychodzące

<span id="page-8-0"></span>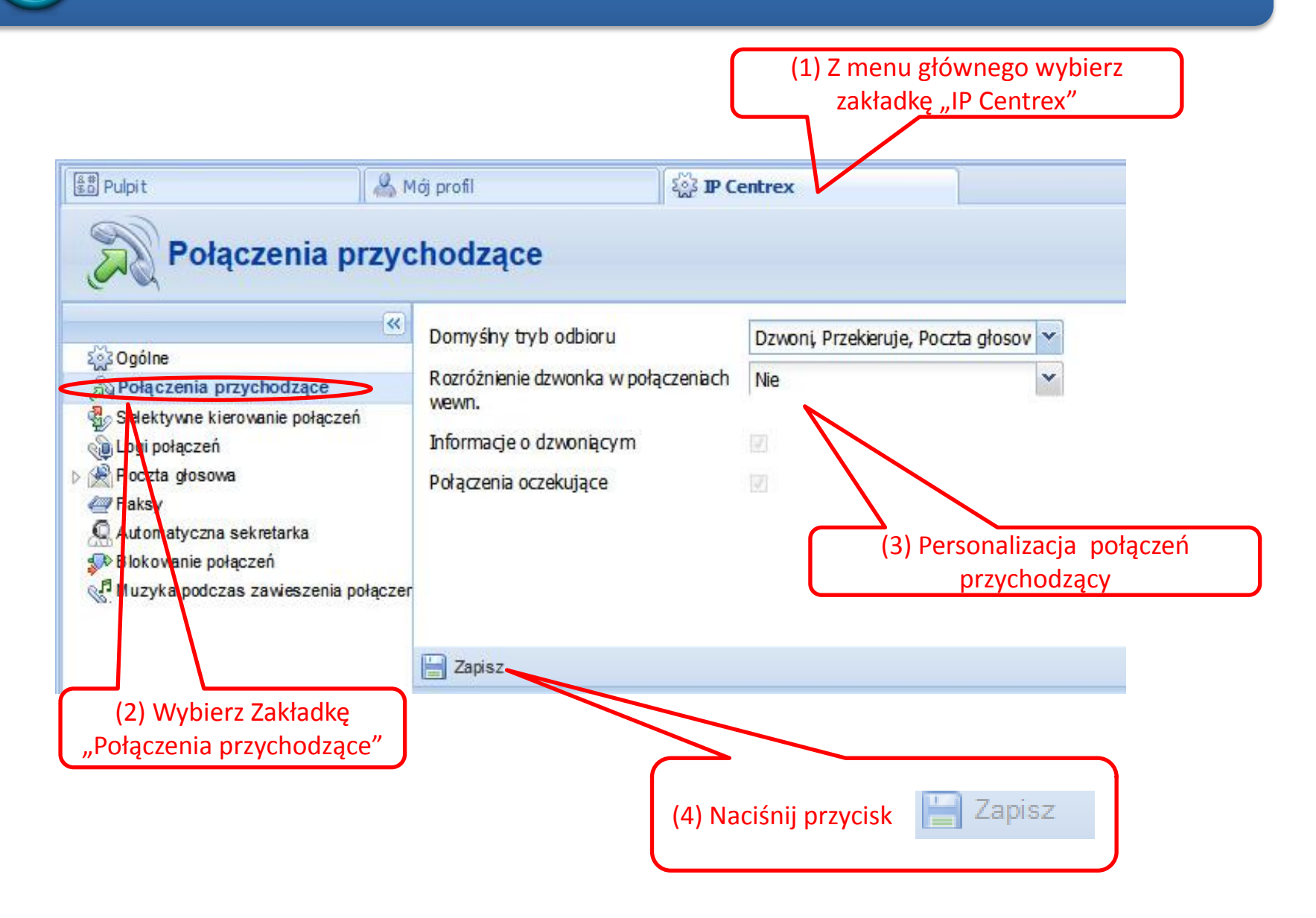

<span id="page-9-0"></span>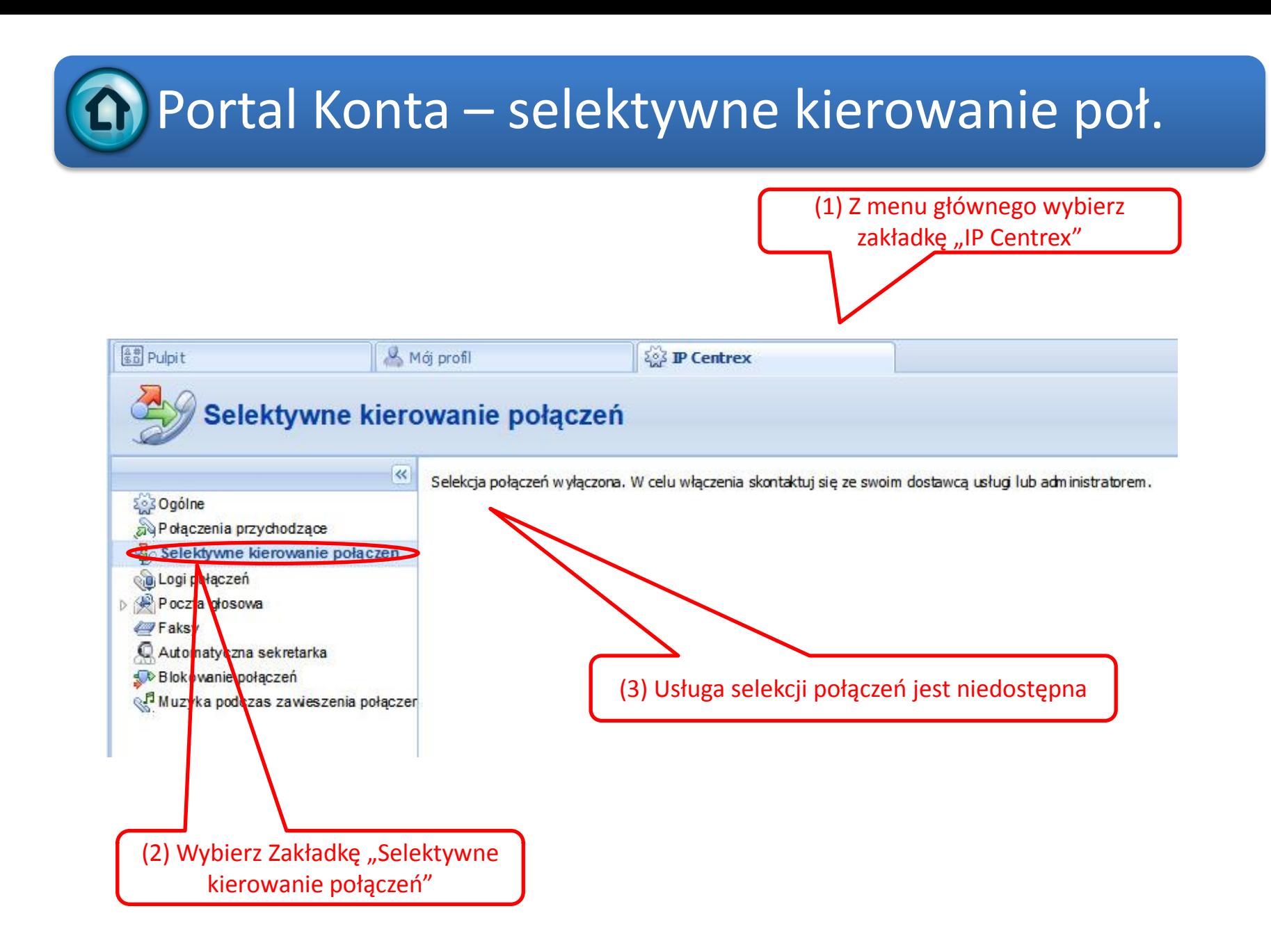

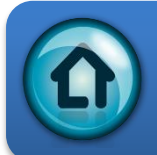

# Portal Konta – logi połączeń

<span id="page-10-0"></span>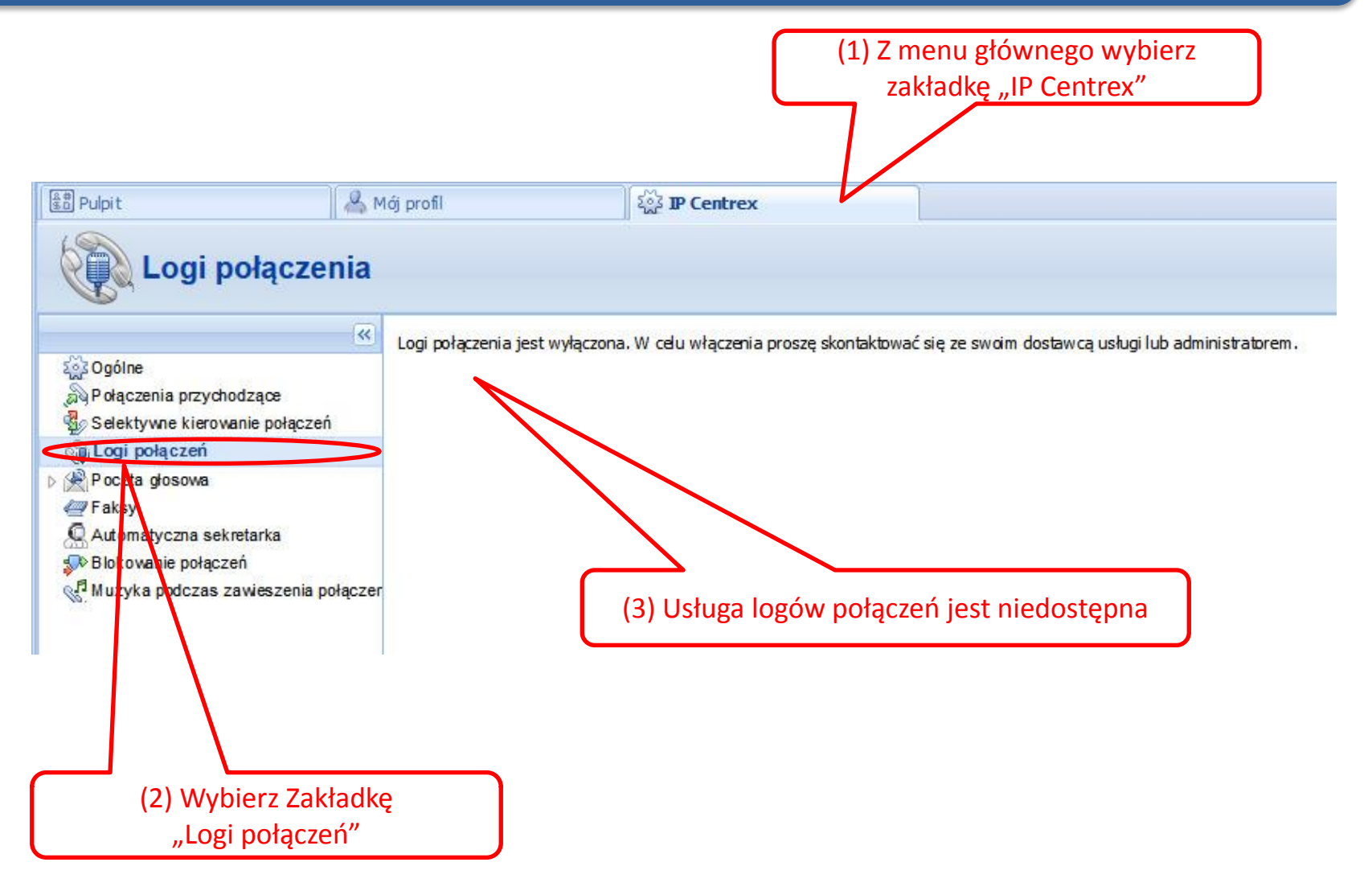

### Portal Konta – poczta głosowa - tryb

<span id="page-11-0"></span>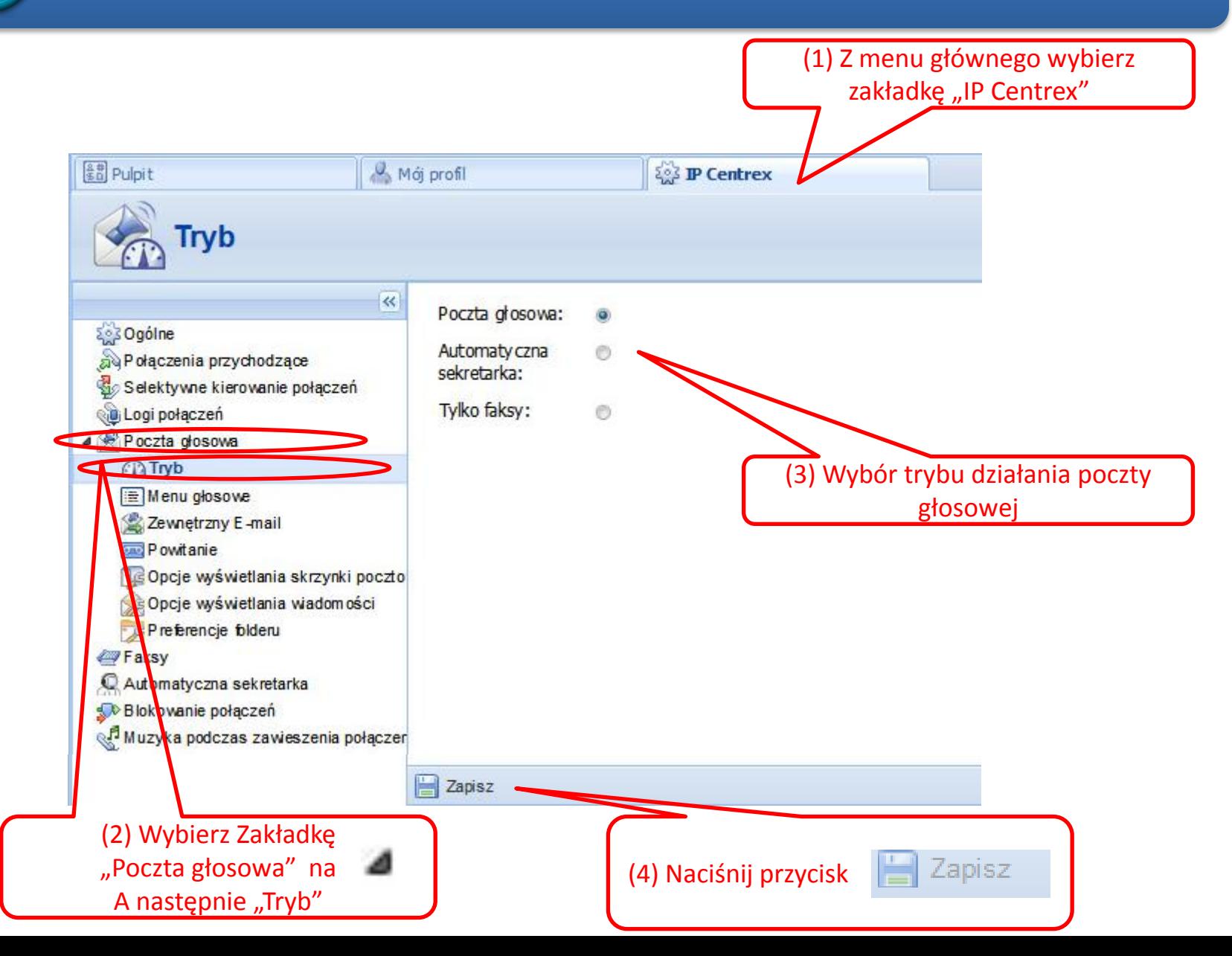

# Portal Konta – menu głosowe poczty

<span id="page-12-0"></span>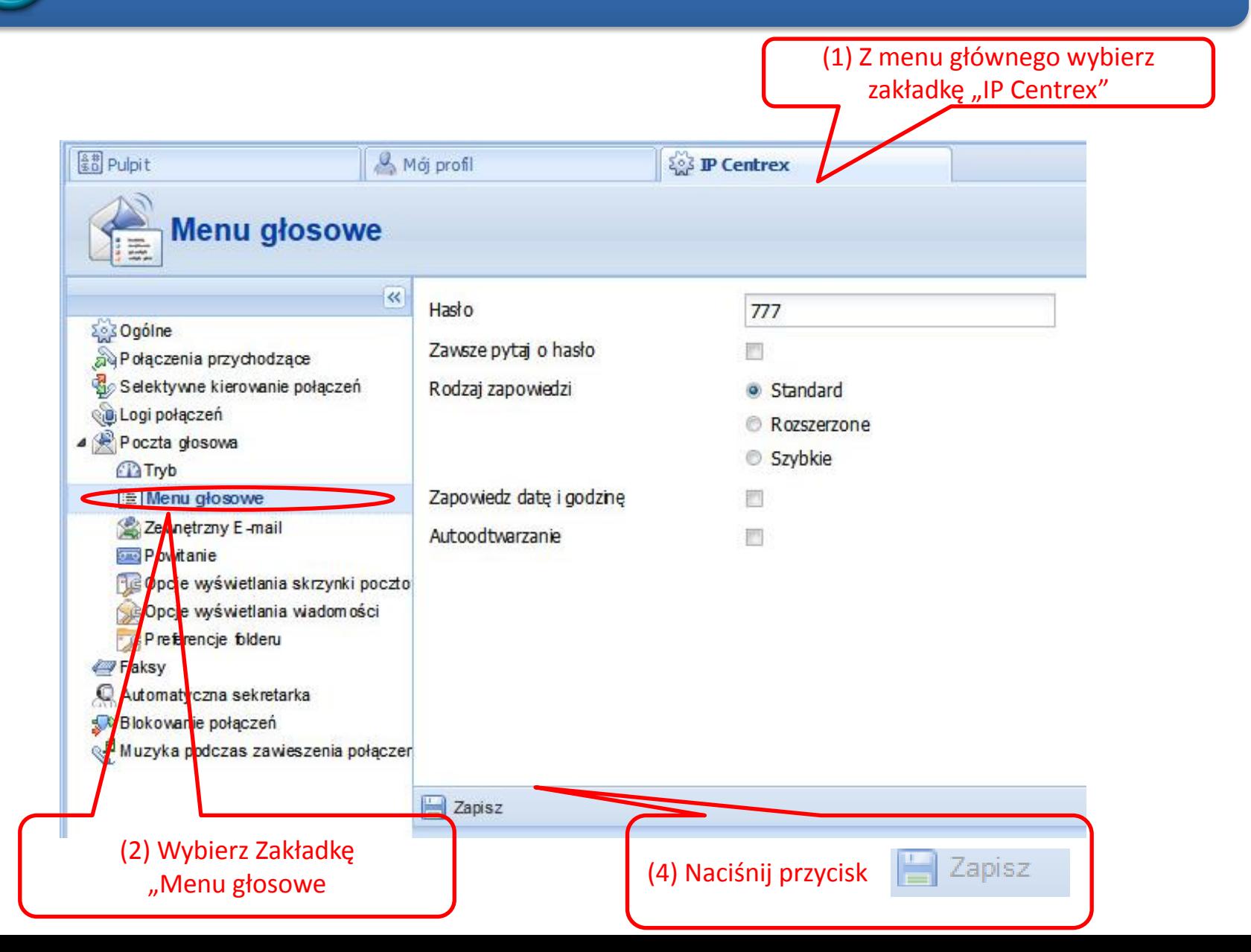

#### Portal Konta – zewnętrzny e-mail

<span id="page-13-0"></span>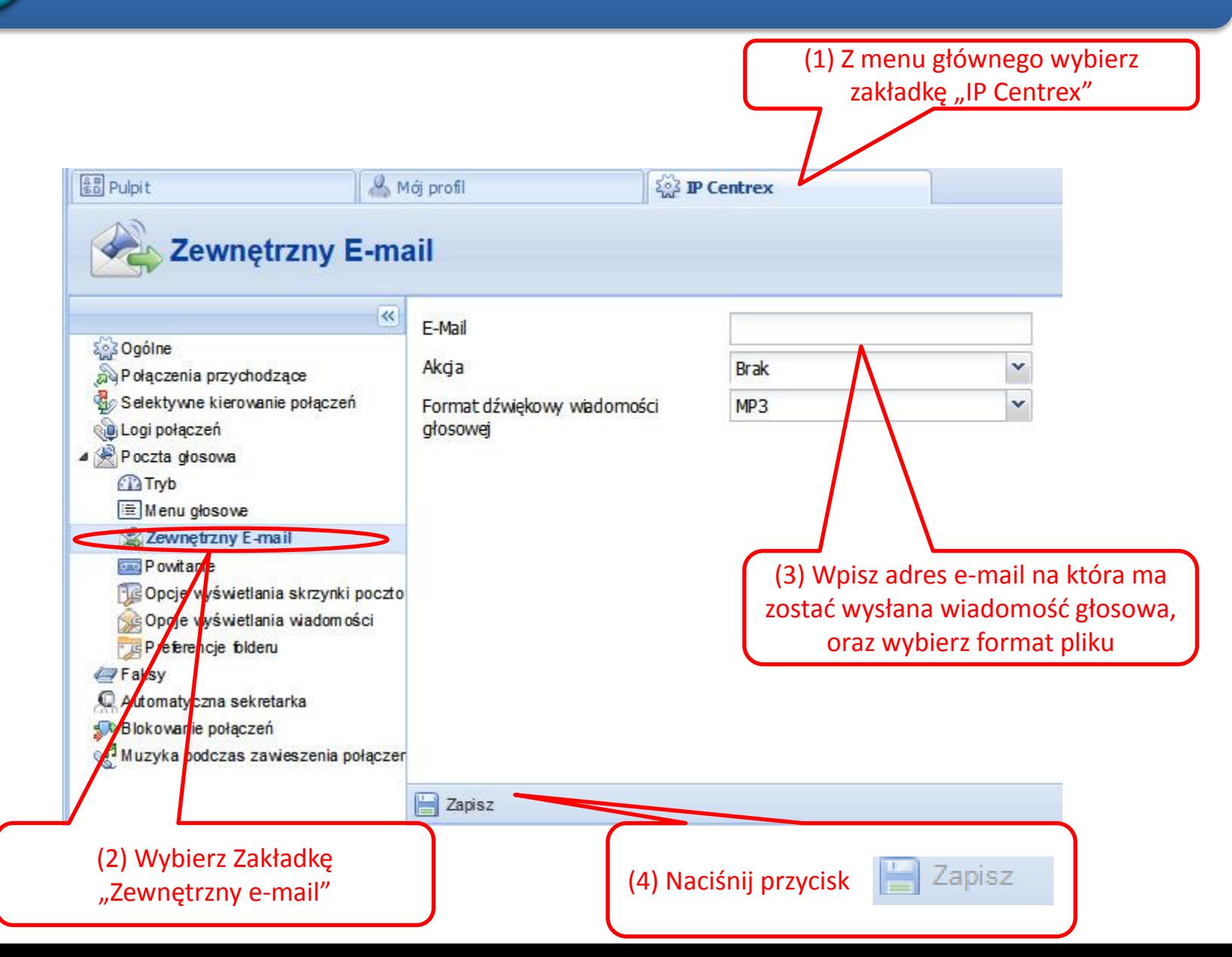

#### Portal Konta – powitanie

<span id="page-14-0"></span>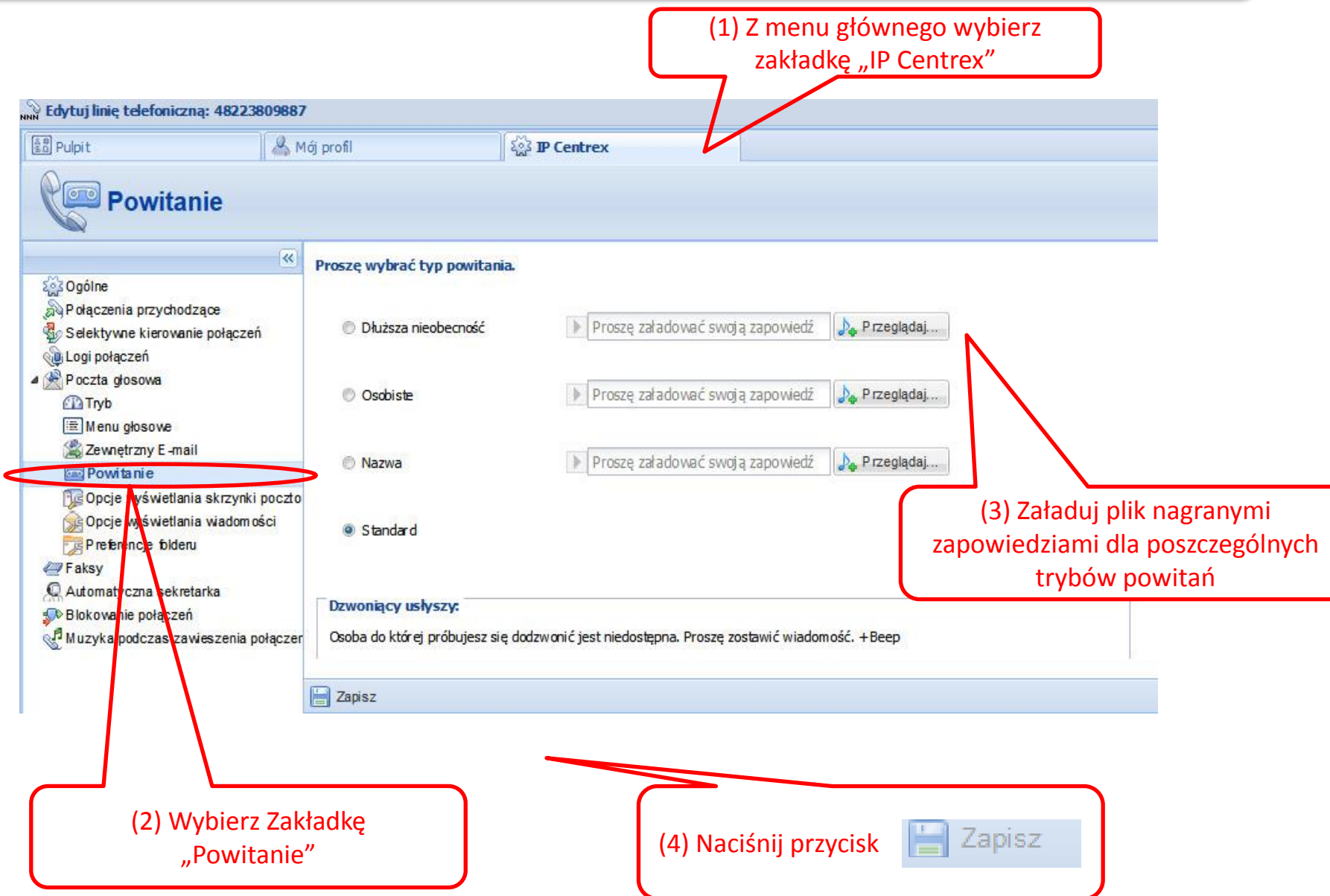

#### [P](#page-1-0)ortal Konta – opcje wyświetlania skrzynki  $\Omega$ pocztowej

<span id="page-15-0"></span>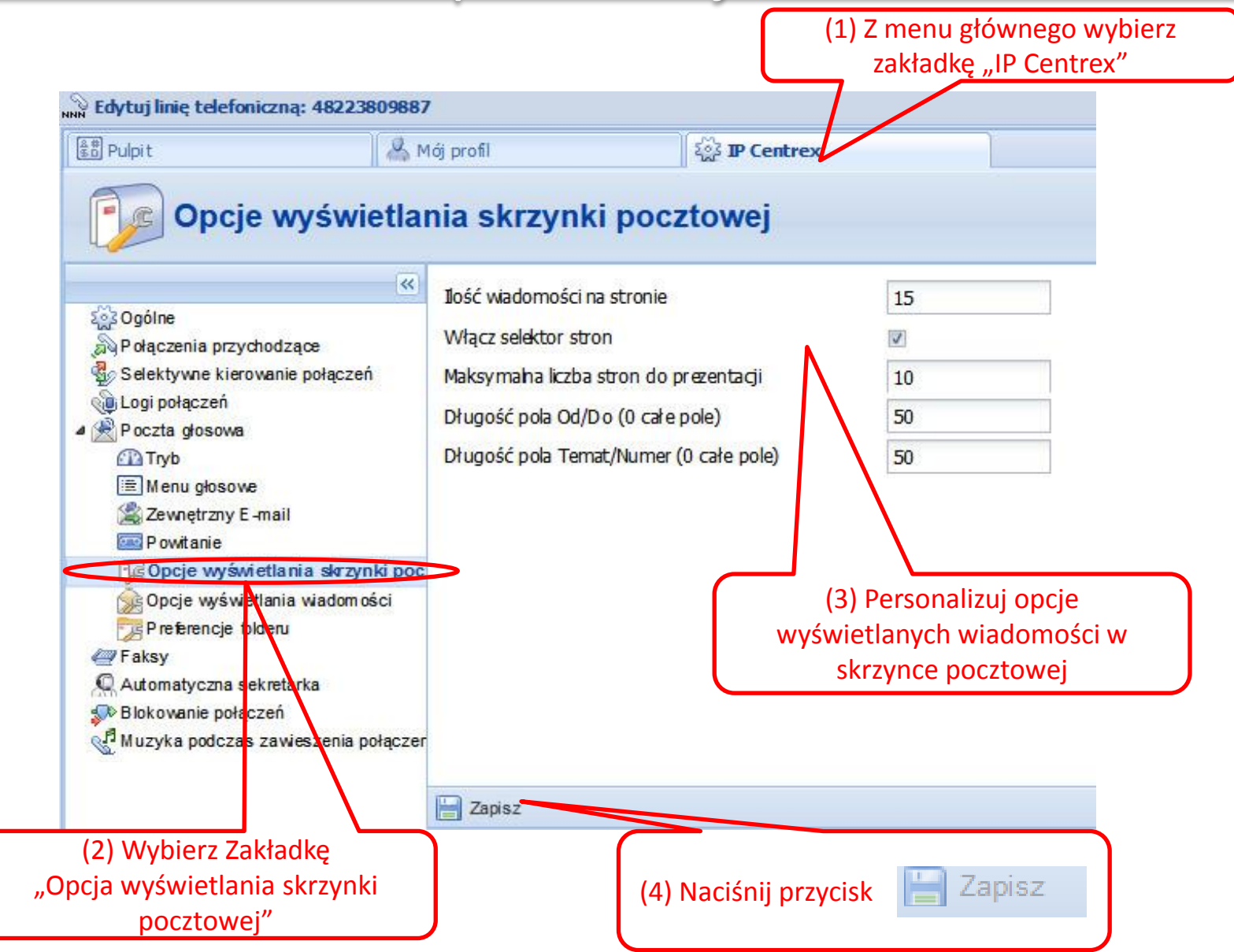

# [Po](#page-1-0)rtal Konta – opcje wyświetlania wiadomości

<span id="page-16-0"></span>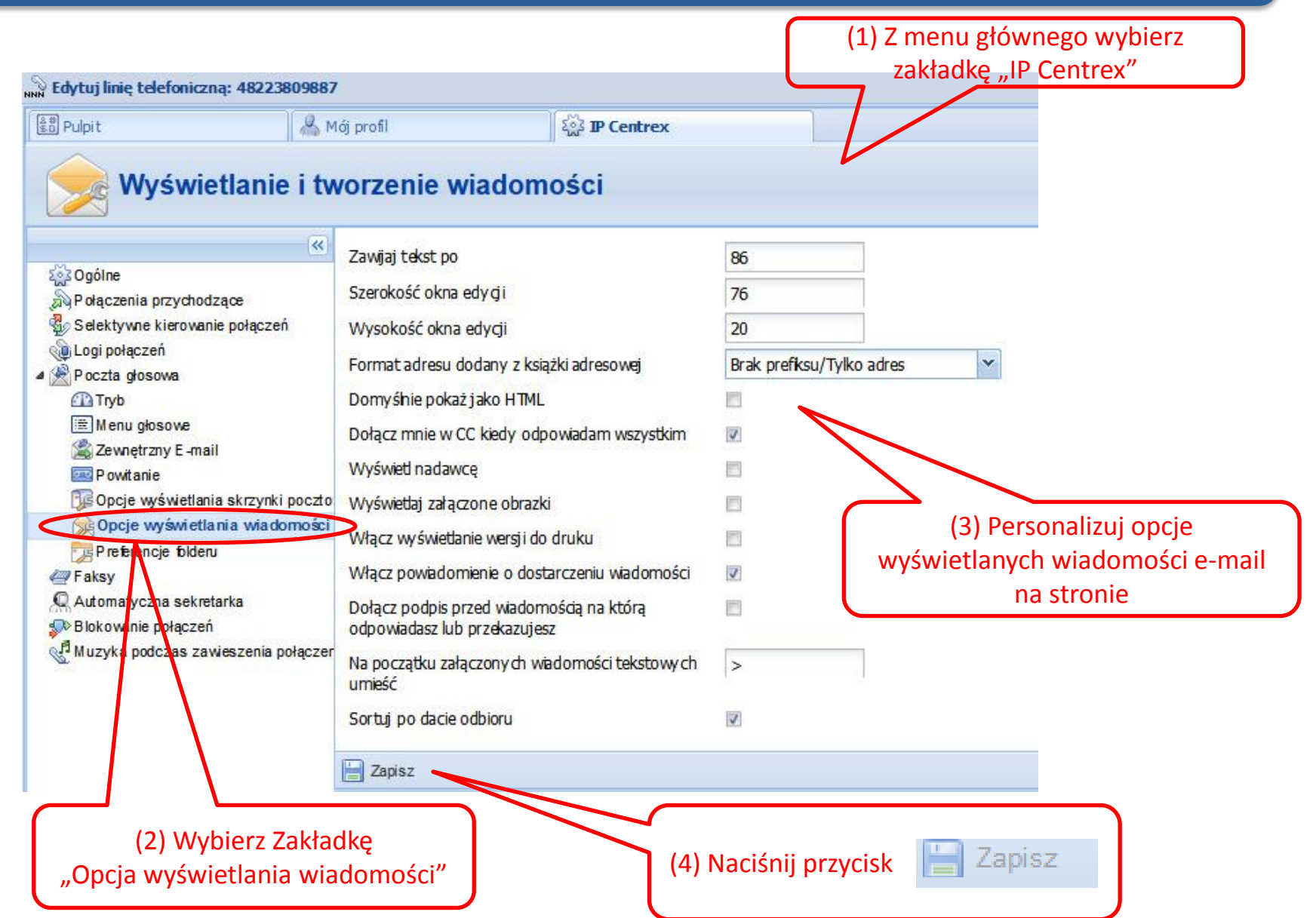

# Portal Konta – preferencje folderu

<span id="page-17-0"></span>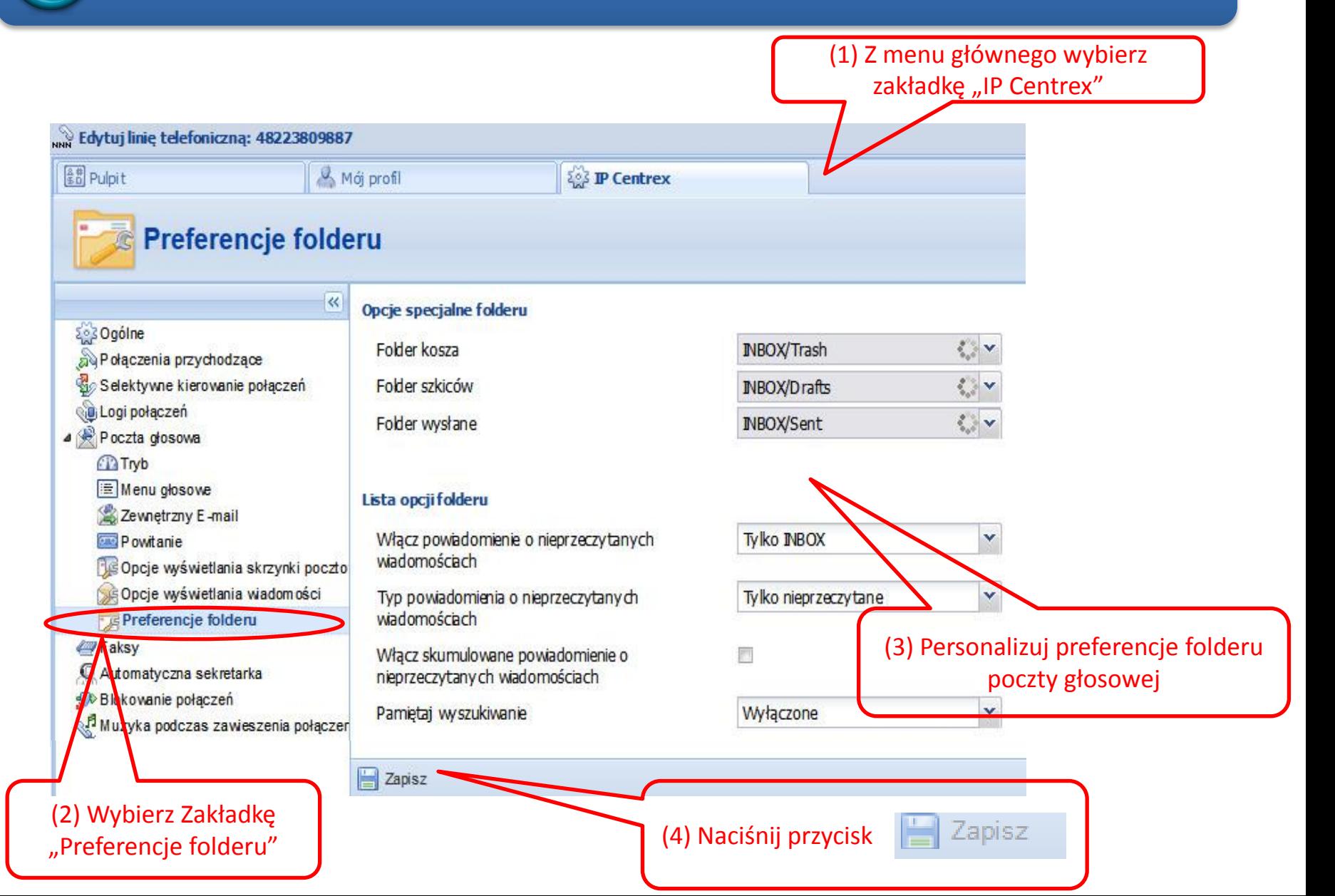

#### Portal Konta – faksy

<span id="page-18-0"></span>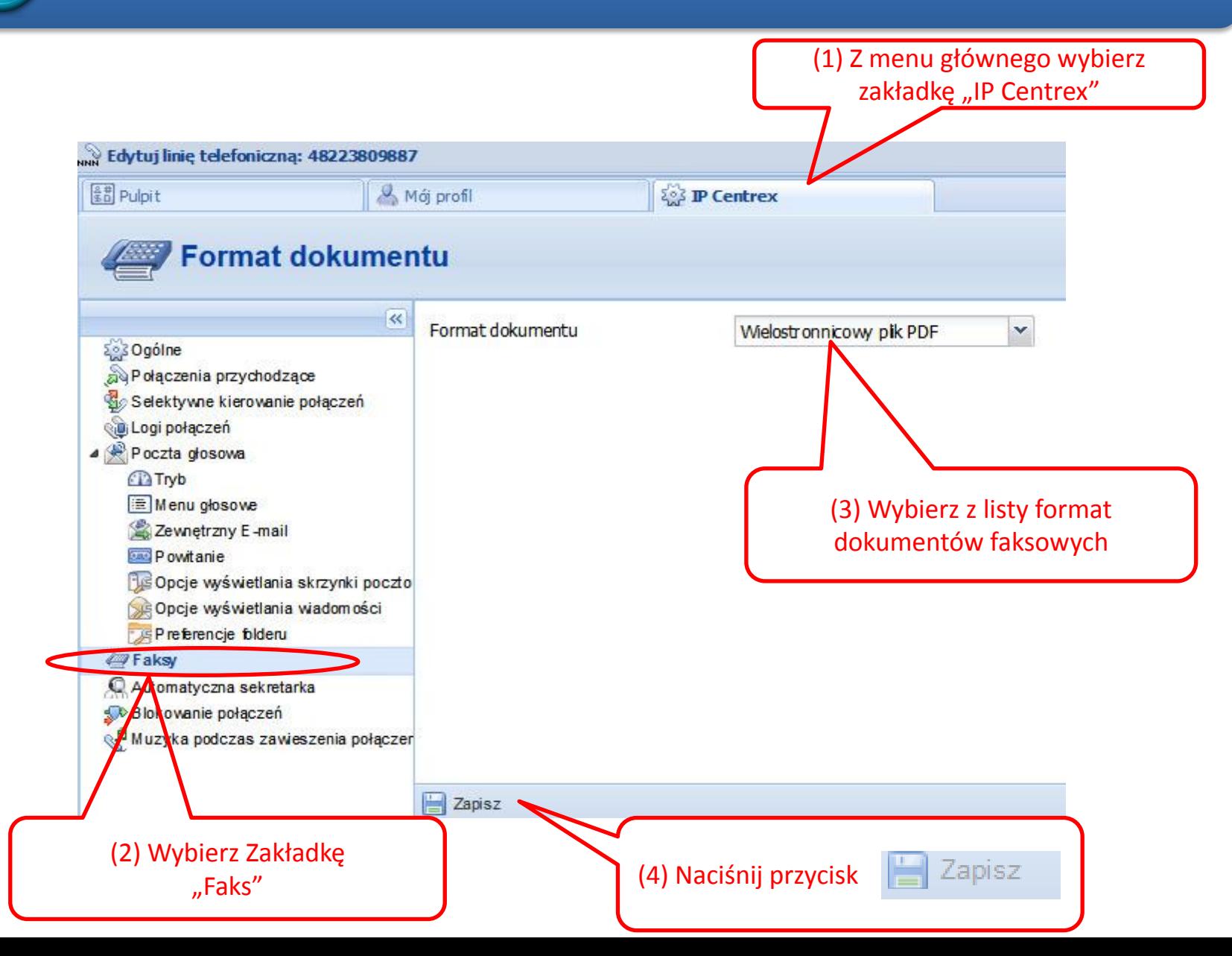

# Automatyczna sekretarka (1/5)

<span id="page-19-0"></span>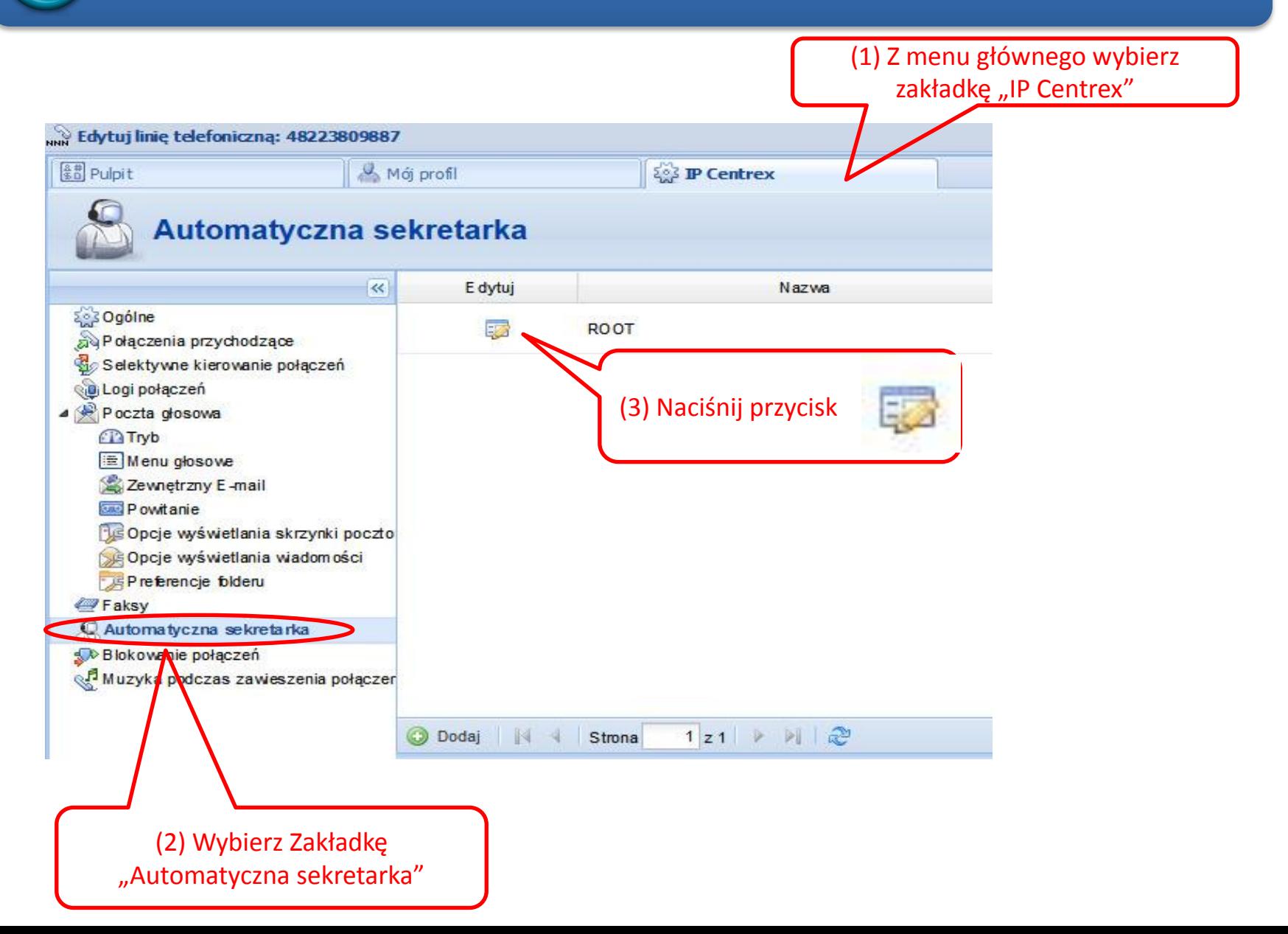

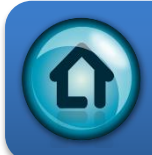

# Automatyczna sekretarka (2/5)

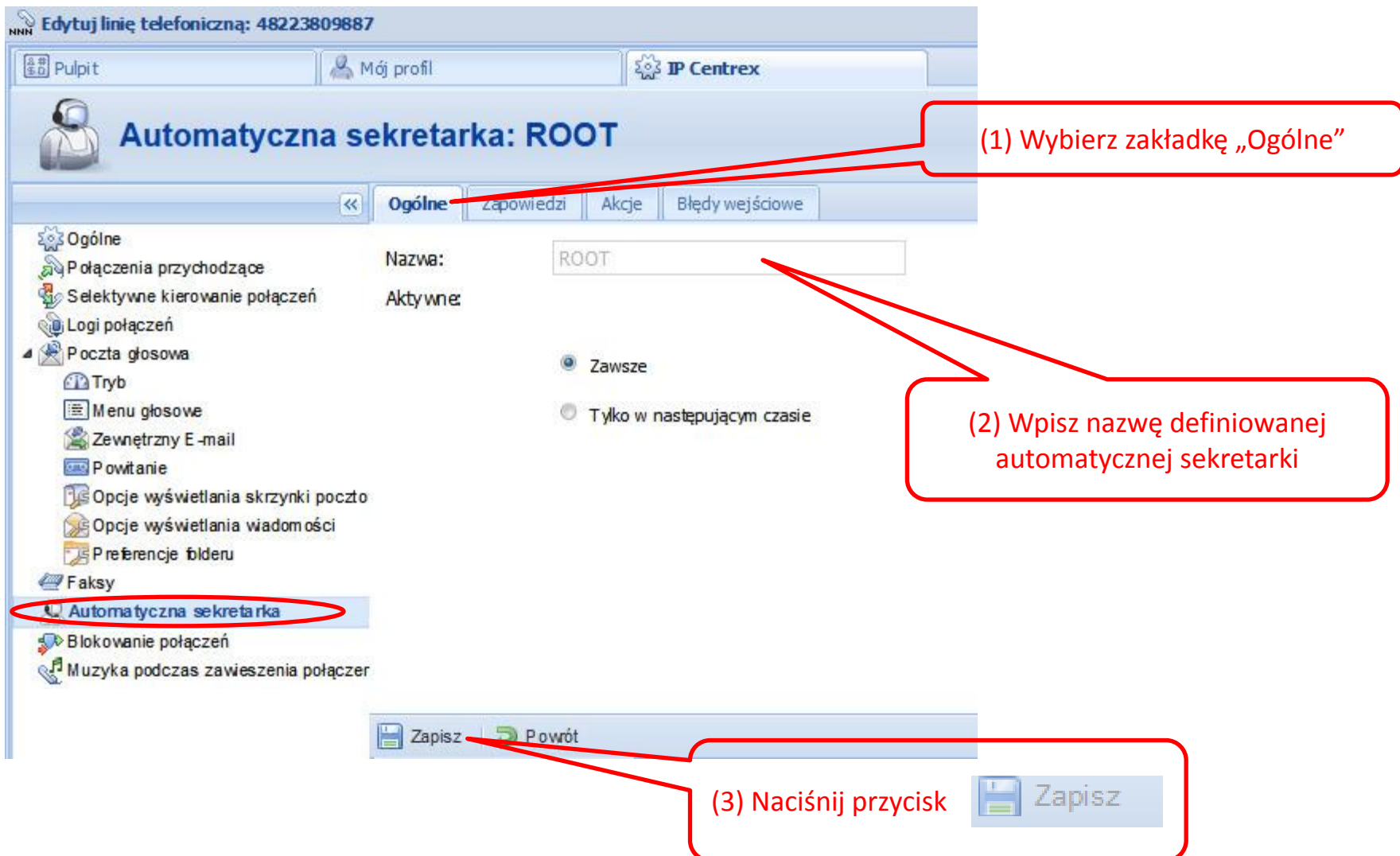

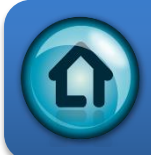

# Automatyczna sekretarka (3/5)

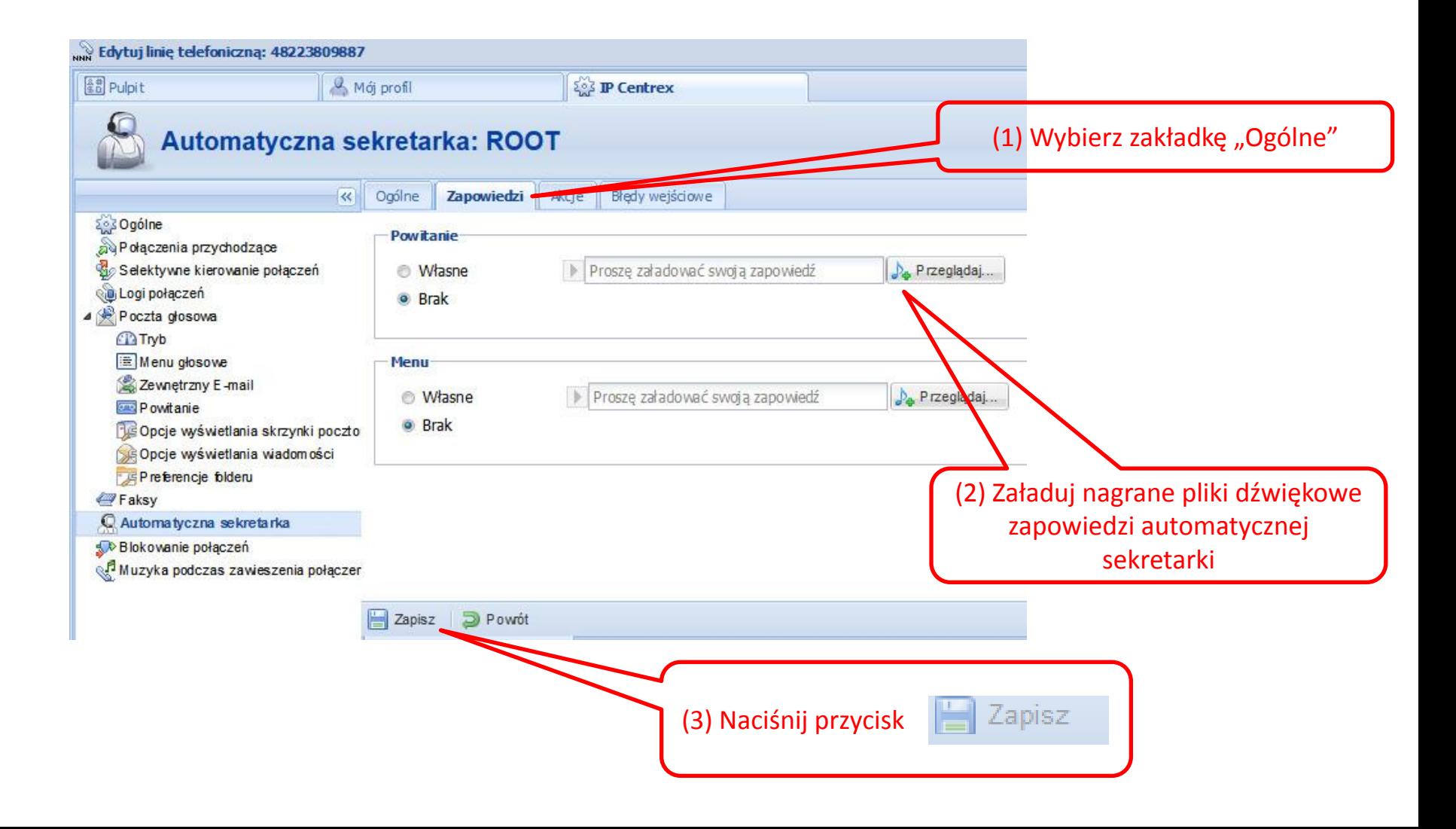

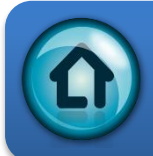

# Automatyczna sekretarka (4/5)

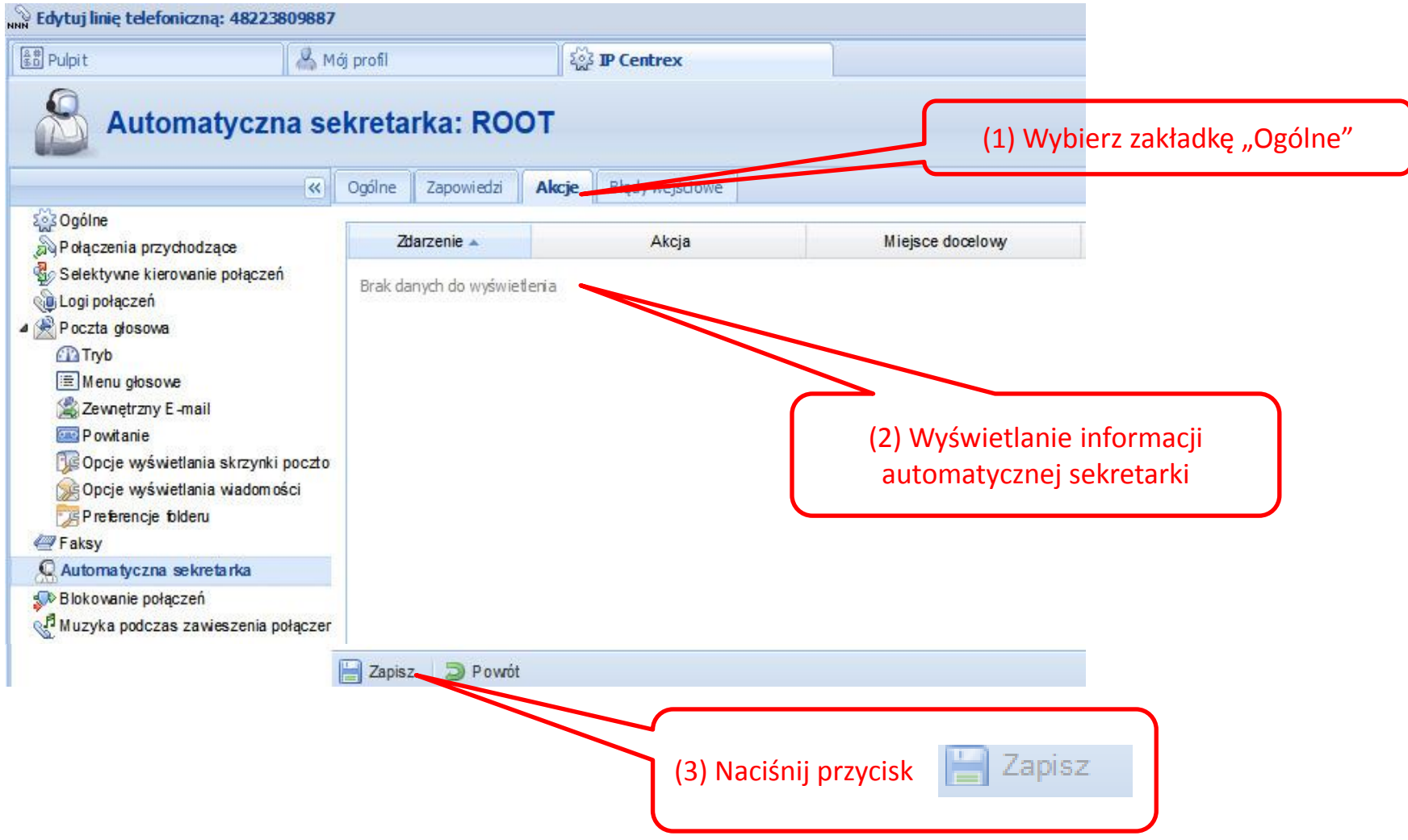

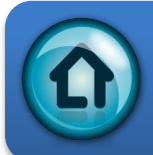

# Automatyczna sekretarka (5/5)

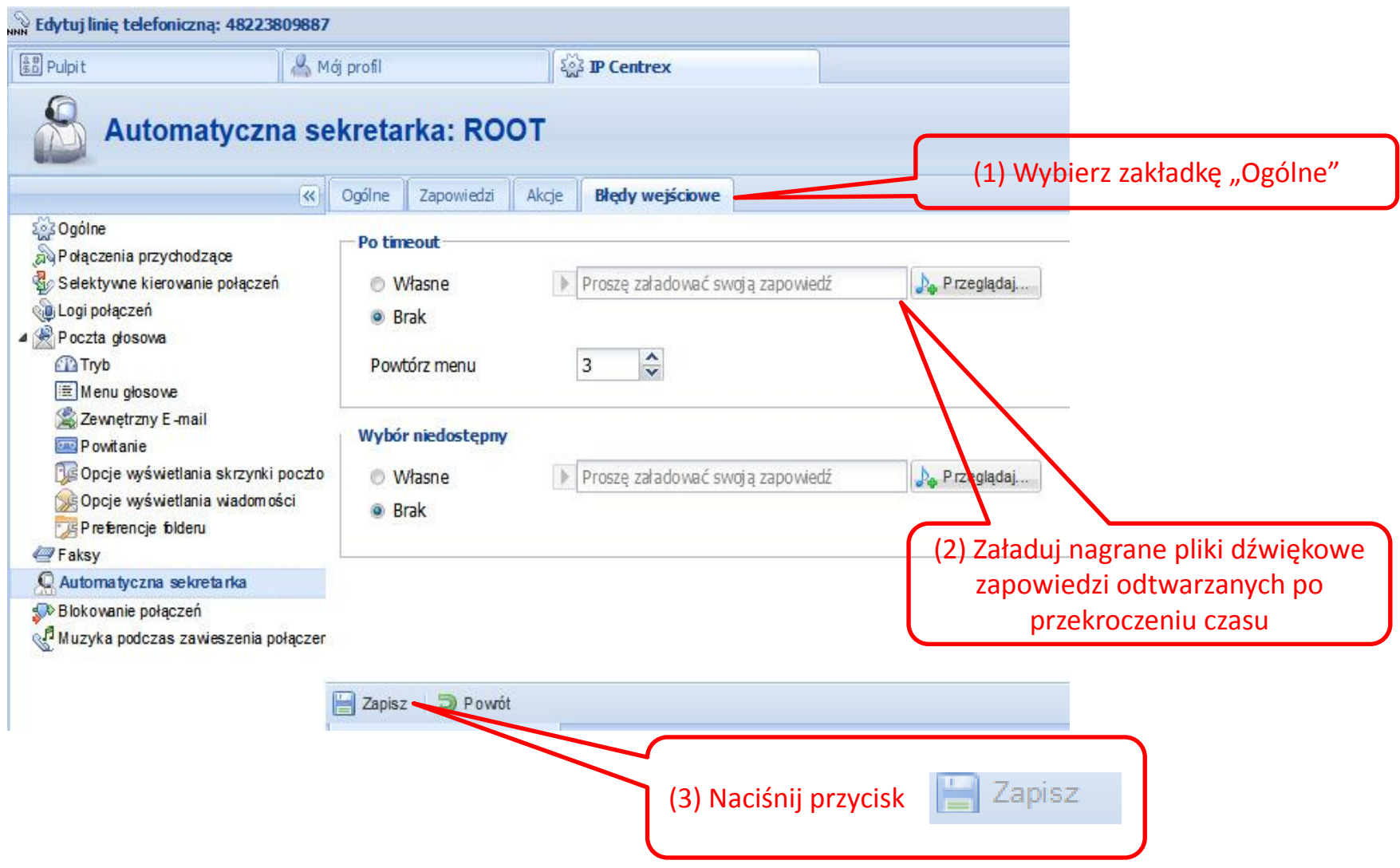

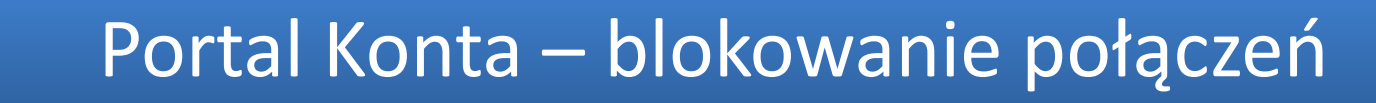

<span id="page-24-0"></span>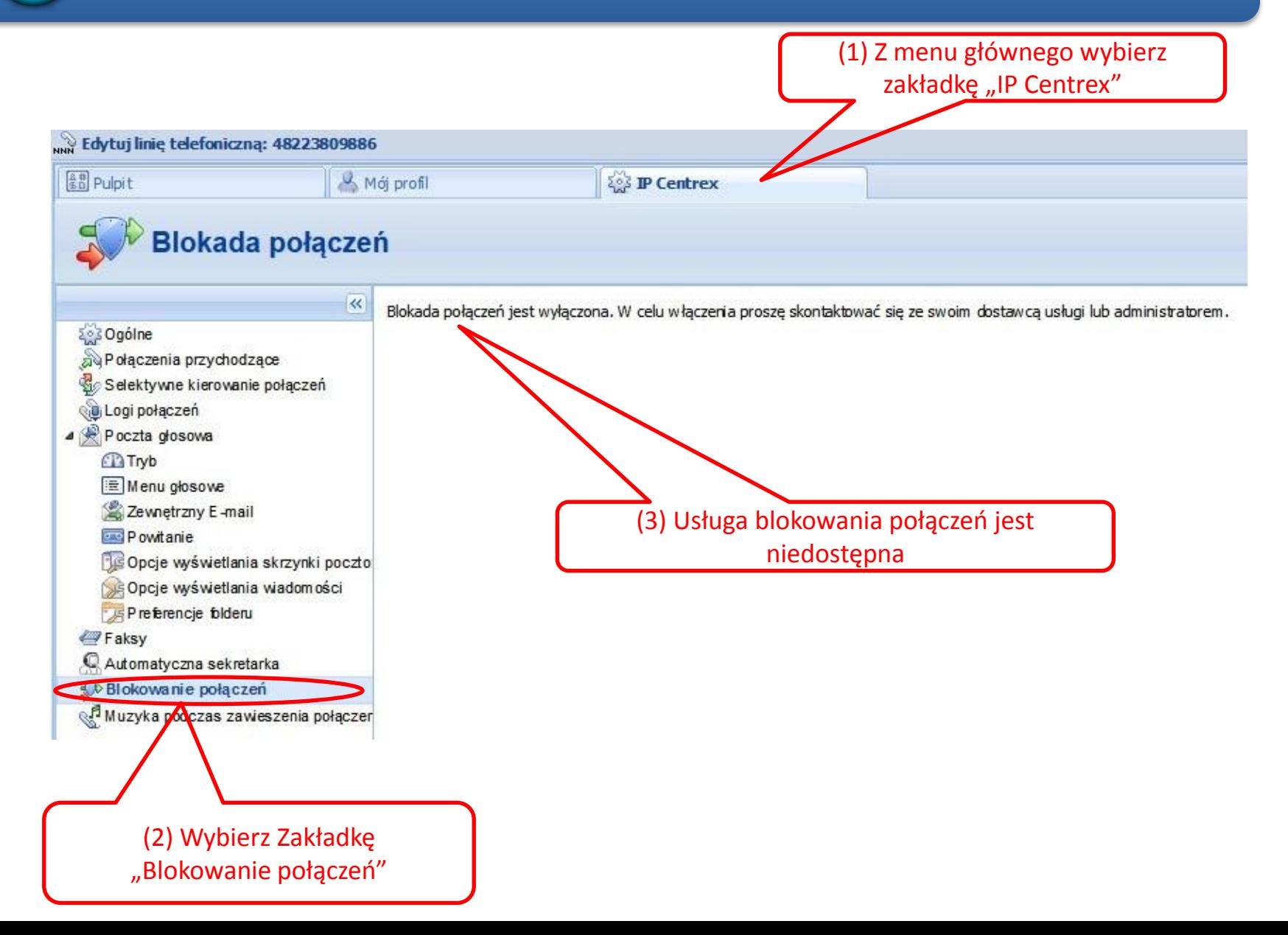

# [P](#page-1-0)ortal Konta – muzyka przy zawieszaniu poł.

<span id="page-25-0"></span>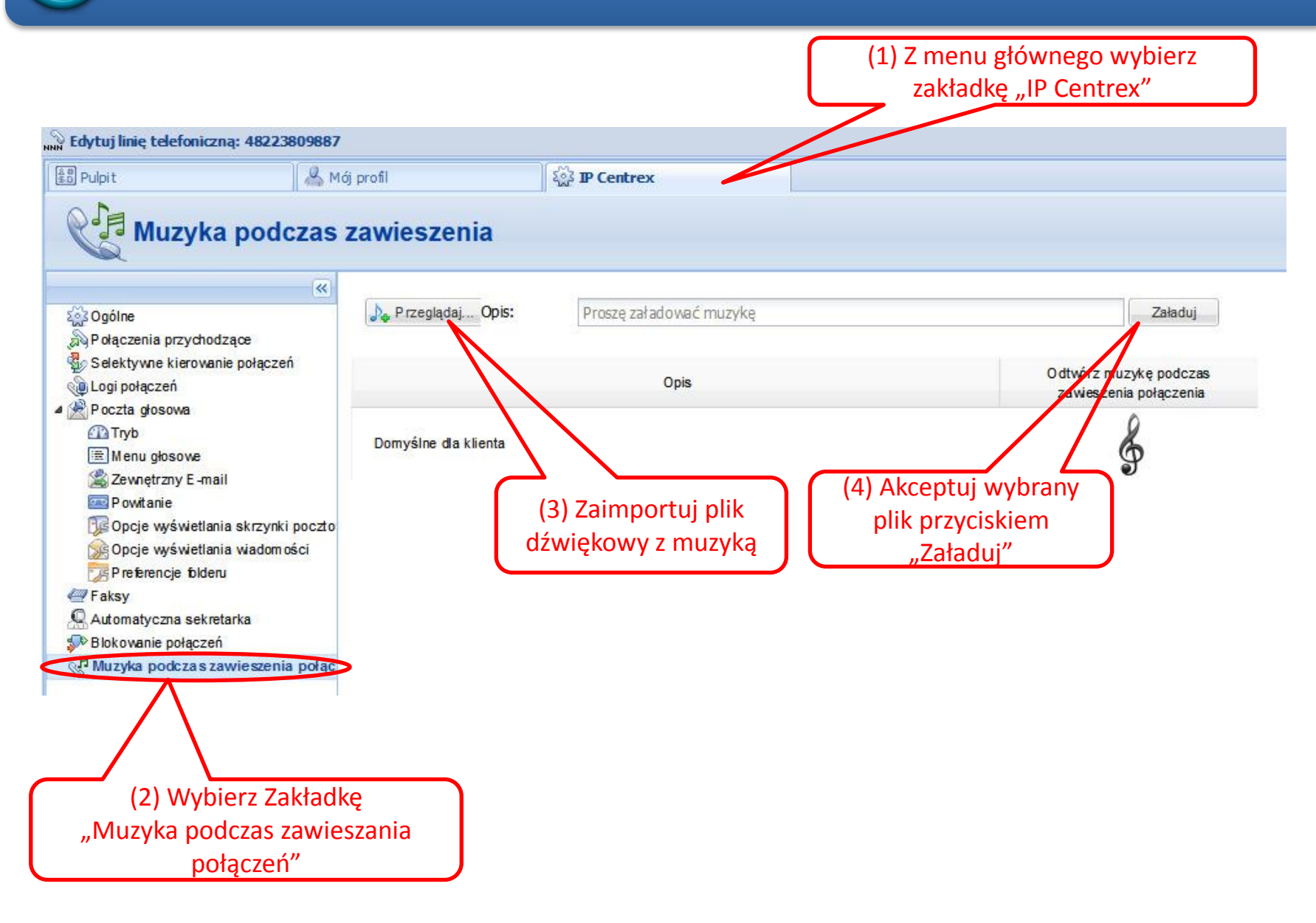